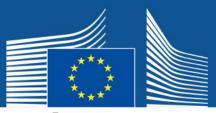

European Commission

# SETUP GUIDE FOR PPPAMS USERS

PPPAMS VERSION 1.21.4

**PPPAMS** 

**PLANT PROTECTION PRODUCTS** 

APPLICATION MANAGEMENT System

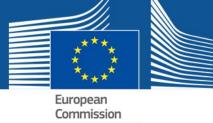

## TABLE OF CONTENTS

| 1. | INTRO | DDUCTION                                             | 3  |
|----|-------|------------------------------------------------------|----|
| 2. | CREA  | TING YOUR EU LOGIN ACCOUNT                           | 5  |
| 3. | REQU  | ESTING ACCESS TO PPPAMS                              | 9  |
|    | 3.1.  | The Access process and user rights                   | 11 |
|    | 3.2.  | National Competent Authorities (NCAs)                | 13 |
|    | 3.3.  | Applicant users                                      | 19 |
|    | 3.4.  | Applicants (Consultant users)                        | 28 |
| 4. | GRAN  | ITING ACCESS TO OTHER USERS                          | 31 |
|    | 4.1.  | If you are an Applicant/National Competent Authority | 32 |
|    | 4.2.  | Granting access to applicants (Consultant users)     | 39 |
| 5. | MOD   | IFYING AN EXISTING USER PROFILE                      | 41 |
| 6. | MOD   | IFYING DETAILS ABOUT YOUR ORGANISATION               | 45 |

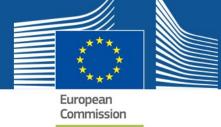

### 1. INTRODUCTION

New users who wish to use the Plant Protection Products Application Management System (PPPAMS) to create, submit and manage applications for authorisation of Plant Protection Products (PPPs), must complete the following two steps:

#### • Step 1: Create an EU Login account

The PPPAMS is managed by the European Commission (EC) and access is controlled using the EC's single sign on system (formerly known as ECAS.) This system enables users to access various sites and services managed by the EC using just one login and password.

#### • Step 2: Request a user access profile for PPPAMS

The sign in system only authenticates your identity, so a further service is used called SAAS (SANTE Authentication and Authorisation System.) SAAS links your account to the PPPAMS through a 'User Access Profile.'

After you create your EU Login you must request access to PPPAMS using a service called SAAS (SANTE Authentication and Authorisation System). SAAS links your EU Login account to the PPPAMS through a 'User Access Profile.'

Your user access profile links your login account to a specific application.

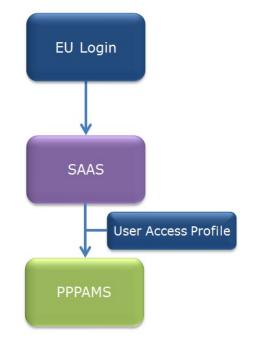

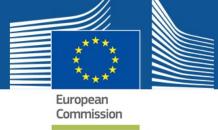

This means that you can have different user profiles (with different rights) according to the different organisations that you work for.

In this step, you will request access to a user access profile for the company or organisation that you work for, allowing your login credentials to be linked to PPPAMS system. This means that after your access request has been made in SAAS, and assuming the same is authorised, you will login to PPPAMS using your EU Login.

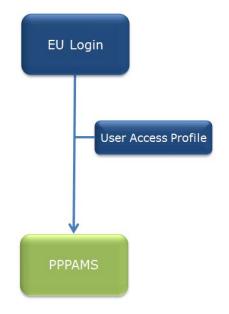

Applicants (consultant users) who work on behalf of multiple organisations can switch between different user access profiles for their companies.

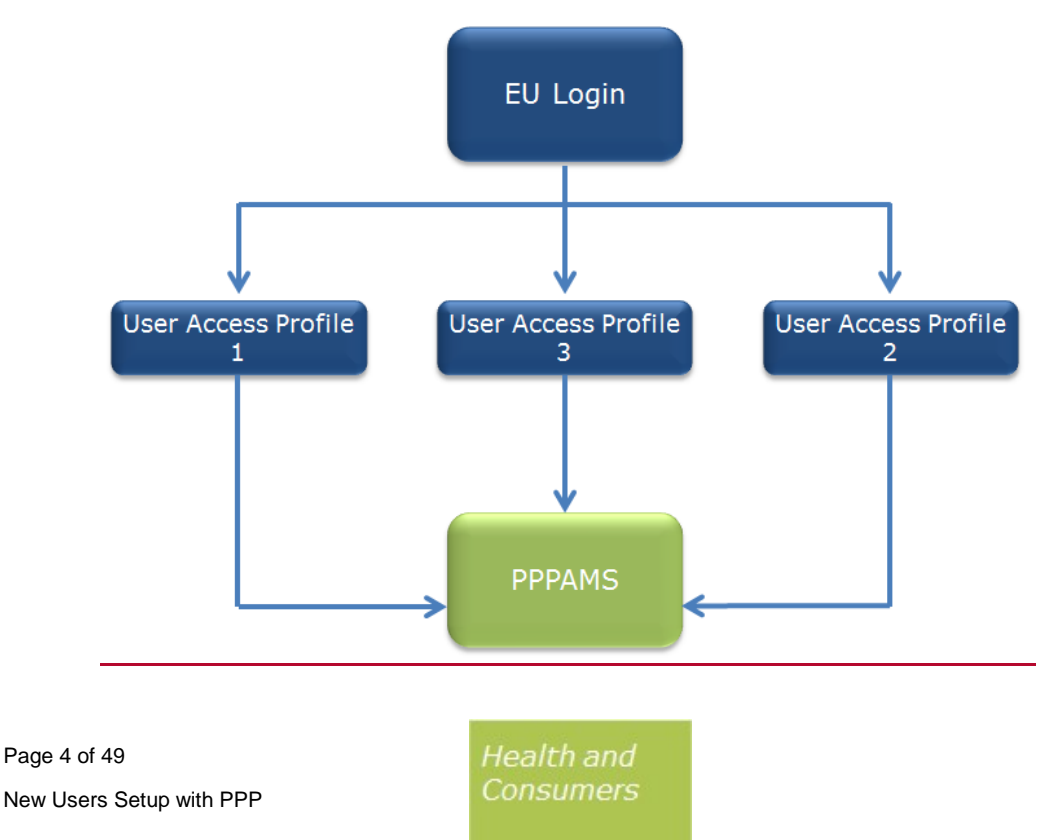

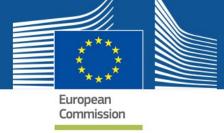

## 2. CREATING YOUR EU LOGIN ACCOUNT

1. Enter the following URL <u>https://webgate.ec.europa.eu/pppams</u> in your browser.

The system automatically redirects you to the EU LOGIN page.

As a new user, you must register for a new EU Login account.

| EU Login<br>Ore accord, many EU services |                                                                   | ECARD 0  | English (un)           |  |
|------------------------------------------|-------------------------------------------------------------------|----------|------------------------|--|
|                                          | webgate.ec.europa.eu requires you to autho<br>Sign in to continue | anticate |                        |  |
|                                          |                                                                   |          | Þ                      |  |
| Abeut EU Login Cockees Privacy Statione  | ent Contact Halp                                                  |          | Powered by             |  |
| European Union EU inditutions            | 6.3.2 gra ( 10 ma                                                 |          | European<br>Commission |  |

2. The system displays the login screen.

Click on "Create an account" link so the system displays a sign up form.

| Use your e-mail address |  |
|-------------------------|--|
| Next                    |  |
| Create an account       |  |

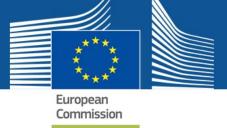

3. Complete the form, not forgetting to enter the security code and tick the Privacy Statement box to show your agreement. Then, click on the 'Create an account' button.

| Create an account                                                                                                    |
|----------------------------------------------------------------------------------------------------|
| Help for external users         First name         I         Last name                                                 |
| English (en)                                                                                                    |
| By checking this box, you acknowledge that you have read and understood the <u>privacy statement</u> Create an account |

4. The system displays a confirmation message explaining that an email was sent to you.

If you cannot find the e-mail, check your spam or junk folder.

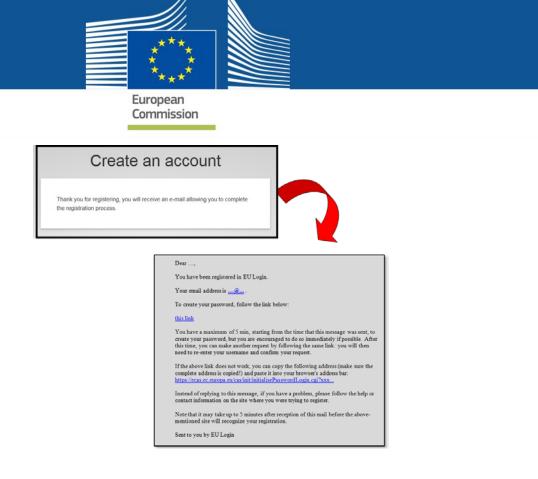

- 5. In order to confirm your account and create your password, simply click on the link contained in the email body or copy and paste it into an internet browser.
- 6. To create your new EU Login password enter your new password and click on Submit.

|                                                      | New password                                                                                                    |
|------------------------------------------------------|----------------------------------------------------------------------------------------------------|
| Please cho<br>E-mail                                 | oose your new password.                                                                                                    |
| New pass                                             | word                                                                                                    |
|                                                      | ew password                                                                                                    |
|                                                      | Submit                                                                                                    |
| least 10 ch                                          | s cannot include your username and must contain at<br>naracters chosen from at least three of the following<br>cter groups (white space permitted): |
| least 10 ch<br>four chara<br>• Upp<br>• Low<br>• Nun |                                                                                                    |

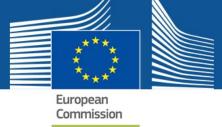

 The system displays a message indicating that your EU Login password has been successfully changed. Click on "<u>Proceed</u>" in order to proceed to the service you want to use.

| Your EU Login password was successfully changed. |  |
|--------------------------------------------------|--|
| Proceed                                          |  |

## Congratulations, you are now authenticated!

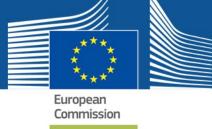

## 3. REQUESTING ACCESS TO PPPAMS

Access profiles control what functions you are able to perform within the system. They also have an effect on what information you are able to view.

For example, Applicant users can create products. However, National Competent Authority users can only view the product's information except in certain cases (e.g. emergency applications) where they can also create products.

| Applicants –                                         | The access profile 'applicant' should be selected if you work for a company, organisation or growers association that market or is directly responsible for plant protection products.                                 |
|------------------------------------------------------|----------------------------------------------------------------------------------------------------|
| industry users                                       | Note: if you have consultants working for you, you must also request<br>the Consultant profile as you must possess the role to be able to<br>grant it to another user.                                                 |
| Applicants -<br>consultant                           | This access profile /consultant' should be selected if you are working on behalf of an organisation that markets or is directly responsible for plant protection products.                                             |
| users                                                | Note: the company you are working on behalf of will need to provide access to you so they must be registered within the system.                                                                                        |
| National<br>Competent<br>Authority /<br>Member State | National Competent Authority / Member State users This access<br>profile 'Member State' should be chosen if you work for a national<br>competent authority or other official body / organisation in a Member<br>State. |
| users                                                |                                                                                                    |

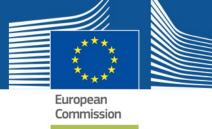

To start using the Plant Protection Products system you need to request access to it.

To do so, enter the PPPAMS site URL: <u>https://webgate.ec.europa.eu/pppams/</u>.

1. Use your **email address** as your **authentication method**.

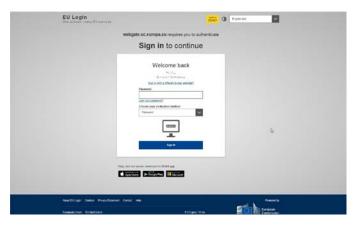

2. Enter the e-mail address you provided when creating your EU Login account in the "Use your e-mail address" field and click on "**Next**".

| Use your e-mail address |  |
|-------------------------|--|
| Next                    |  |
| Create an account       |  |

Your e-mail address will automatically be remembered so that you can skip this step next time you use the same browser on the same PC.

3. Select "Password" as the verification method, enter your password in the "Password" field and click on "Sign in" to proceed to the service you requested to use.

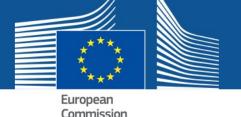

| -    |         |          |      |      |
|------|---------|----------|------|------|
| Choo | se your | verifica | tion | meth |
|      |         |          |      |      |
|      |         |          |      |      |
|      |         |          |      |      |

| Password V |  |
|------------|--|
|            |  |
| Sign in    |  |
|            |  |

- -

4. To request access to the application, simply click the highlighted blue link - 'access request'.

| PPPAMS                                                                                                    | Support | O Logout | English (EN) |
|----------------------------------------------------------------------------------------------------|---------|----------|--------------|
| European Commission / PPPAMS Dashboard /                                                                                                    |         |          |              |
| Access restricted<br>You are not authorized to access this page. You do not have access to this system, or do not have the sufficient profile to access the requested page.<br>To submit a new request of access or to ask for new profile(s), prease use the following link access request |         |          |              |
| Copyright @ 2018   DG Health and Food Salety (EC)   Version 1.21.3   Termis of use   Colicies                                                                                                    |         |          |              |

The system redirects you to the Authorisation System, called SAAS.

Follow the steps in the next set of chapters for the access profile you would like to request:

- National Competent Authority / Member State users
- Applicants Industry/Consultant users

### **3.1.** The Access process and user rights

Access is requested as detailed in each of the chapters listed below. After a request has been sent, the administrator (this may be the European Commission for first requests or the lead user in the selected Organisation or National Competent Authority for subsequent requests) receives a notification to grant access. Access is granted based on your access profile requested and organisation.

**Note**: Each time you create a new organisation in SAAS, the initial user is granted the local administrator ('lead user') role. This enables that user to provide access to other users.

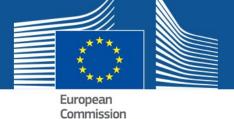

|                                                                      | Saas - Authorization System | Privacy Statement              | Support | L John DOE | ථ Logout | English (en) | • |
|----------------------------------------------------------------------|-----------------------------|--------------------------------|---------|------------|----------|--------------|---|
| European<br>Commission<br>European Commission > DG Health an<br>Home |                             |                                |         |            |          |              |   |
| Request access User Data of Select an application                    | details                     |                                |         |            |          |              |   |
|                                                                      | EC DG SANTE (v3.0.15)       | <b>Top</b>   ndoeaadj (ndoeaad | dj)     |            |          |              | _ |

An administrator has local (admin) rights. Those who do not need to grant, manage, validate or reject user access are referred to as **normal users**. The differences between these roles are explained below.

- Local admin relevant for some National Competent Authorities and Applicant users (in exceptional cases for Applicant (consultant users).) Rights to grant access, manage, validate or reject new user profiles within the organisation.
- Normal user relevant for most National Competent Authorities and Applicant – Industry / consultant users. No rights to grant access, manage, validate or reject user profiles.

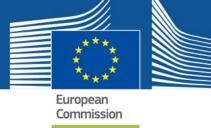

#### **User Access Profiles for PPPAMS**

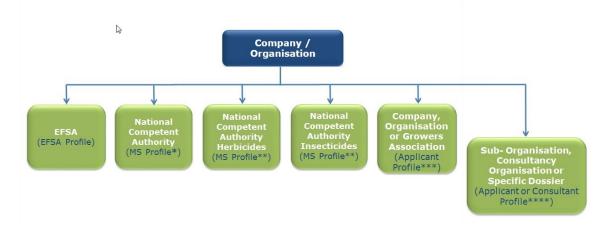

\* Set up on request by the European Commission.

\*\*Member States can also have multiple organisations. MS authorities will be approved by EC and are at the same level.

\*\*\*Consultancies should not set up a standalone organisation at this level. Lead users with Applicant (industry) profiles should also have a consultant profile so they can give subsequent access to consultant users.

\*\*\*\*A sub-organisation may be a consultant who will work on behalf of the parent organisation.

### 3.2. NATIONAL COMPETENT AUTHORITIES (NCAS)

National Competent Authority users can request access to:

A National Competent Authority (to manage applications and authorisations within the PPPAMS).

Multiple authorities can be set up depending on the organisational structure in each Member State.

There are no limits on the number of users within a National Competent Authority.

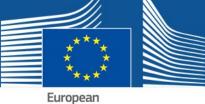

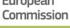

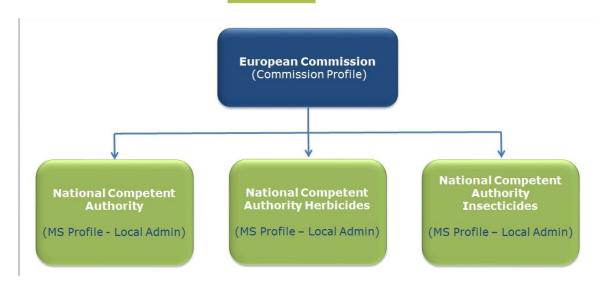

To request your access:

After being redirected to SAAS follow the instructions below to request access:

1. Confirm that the Plant Protection Products application is selected in the list and then click on the *'Step 2: select an organisation'* button.

|                                 |                             | Privacy Statement              | 🐱 Support        | L John DOE      | ථ Logout        | English (en) | • |
|---------------------------------|-----------------------------|--------------------------------|------------------|-----------------|-----------------|--------------|---|
|                                 | Saas - Authorization System |                                |                  |                 |                 |              |   |
| European<br>Commission          | Plant Protection Products   |                                |                  |                 |                 |              |   |
| European Commission > DG Health | ing Food Safety > Saas      |                                |                  |                 |                 |              |   |
| Request access User Data        | ı details                   |                                |                  |                 |                 |              |   |
| Plant Protection Products       | Plant Pr                    | rotection Products             |                  |                 |                 |              |   |
| Plant Protection Products       |                             | t have any User Profile for th | nis Application, | please click he | re to request a | an access    |   |
|                                 |                             |                                |                  |                 |                 |              |   |
|                                 |                             | E) I Tao I a danaa di fada aya | 40               |                 |                 |              |   |
|                                 |                             | 5)   Top   ndoeaadj (ndoeaa    |                  |                 |                 |              |   |

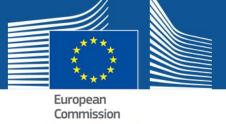

2. Click on the button 'Step 2: Select an organisation'.

|                                 | ● Privacy Statement I Support L John DOE O Logout English (en) V                                                                                                    |
|---------------------------------|----------------------------------------------------------------------------------------------------|
| ****<br>European                | Saas - Authorization System<br>Plant Protection Products                                                                                                    |
| European<br>Commission          |                                                                                                    |
| European Commission > DG Health | and Food Safety> Saas                                                                                                    |
| Home                            |                                                                                                    |
| Request access User E           | Data details                                                                                                    |
| Community institutions and bodi | personal data information pursuant to Regulation 45/2001 EC on the protection of individuals with regard to the processing of personal data by the ies and on the free movement of such data. |
| Application                     | Plant Protection Products                                                                                                    |
|                                 | Cancel Step 2 : select an organisation $\rightarrow$                                                                                                    |
|                                 | EC DG SANTE (v3.0.15)   Top   ndoeaadj (ndoeaadj)                                                                                                    |

3. Click the '*2a Select organisation'* tab. Select the National Competent Authority you belong to from the list. You can search for your authority by typing the name in the search box.

|                                    |                       |                         | Privacy Statement          | Support           | L John DOE        | එ Logout      | English (en)      |
|------------------------------------|-----------------------|-------------------------|----------------------------|-------------------|-------------------|---------------|-------------------|
|                                    | Saas - Autho          | prization System        |                            |                   |                   |               |                   |
| European<br>Commission             | Plant Protection      | Products                |                            |                   |                   |               |                   |
| European Commission > DG Health ar | id Food Safety≻Saas   |                         |                            |                   |                   |               |                   |
| Home                               |                       |                         |                            |                   |                   |               |                   |
| Request access User Da             | a details             |                         |                            |                   |                   |               |                   |
|                                    |                       |                         |                            |                   |                   |               |                   |
| The Commission shall process pe    |                       |                         | EC on the protection of ir | ndividuals with i | egard to the proc | essing of per | sonal data by the |
| Community institutions and bodies  | and on the free movem | ent of such data.       |                            |                   |                   |               |                   |
| Now application ac                 | 2055                  |                         |                            |                   |                   |               |                   |
| New application ac                 |                       |                         |                            |                   |                   |               |                   |
| 1 Select application 2             | Select organisation   | 3 Select access profile | 4 Recap and Subm           | nission           |                   |               |                   |
|                                    |                       |                         |                            |                   |                   |               |                   |
| 2a Select organisation             | b Create organisation |                         |                            |                   |                   |               |                   |
|                                    |                       |                         |                            |                   |                   |               |                   |
| *Organisations                     |                       |                         |                            |                   |                   |               |                   |
|                                    |                       |                         |                            |                   |                   |               |                   |

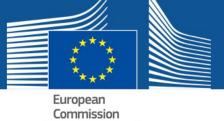

4. Click on the organisation you belong to if it already exists.

#### New application access

| Select application     | 2 Select organisation 3 Select access profile 4 Recap and Submission             |           |
|------------------------|----------------------------------------------------------------------------------|-----------|
| 2a Select organisation | 2b Create organisation                                                           |           |
| *Organisations         |                                                                                  |           |
|                        | 25 v records per page Search:                                                    |           |
|                        | l l                                                                              |           |
|                        | ABC Chemicals                                                                    | Details O |
|                        | Gen Open AK-industry                                                             | Details 🗨 |
|                        | O ANSES - French Agency for Food, Environmental and Occupational Health & Safety | Details 🔿 |
|                        | Adama                                                                            | Details 🔿 |
|                        | O Administration des Services Techniques de lAgriculture                         | Details 🔿 |
|                        | Administration des Services Techniques de lAgriculture                           | Details O |
|                        | O Autimistration des Services rechniques de l'Agriculture                        |           |

5. If you authority does not exist, click '*2b Create an organisation'* tab.

|                                   | Privacy Statement Support Logout English (en)                                                                                                    |
|-----------------------------------|----------------------------------------------------------------------------------------------------|
|                                   | Saas - Authorization System                                                                                                    |
| European<br>Commission            | Plant Protection Products                                                                                                    |
| European Commission > DG Health a | nd Food Safety>Saas                                                                                                    |
| Home                              |                                                                                                    |
| Request access User Da            | ata details                                                                                                    |
| The Commission shall process po   | ersonal data information pursuant to Regulation 45/2001 EC on the protection of individuals with regard to the processing of personal data by the                                          |
|                                   | issonal data information pursuant to regulation 40/2001 EC on the protection of individuals with regard to the processing of personal data by the s and on the free movement of such data. |
| New oppliestien on                |                                                                                                    |
| New application ac                | cess                                                                                                    |
| 1 Select application 2            | Select organisation         3         Select access profile         4         Recap and Submission                                                                                         |
| 2a Select organisation            | 2b Create organisation                                                                                                    |
| Organisation details              |                                                                                                    |
|                                   | ○ Create new Organisation                                                                                                    |
| *Name                             |                                                                                                    |

6. Fill in the organisation details and do not miss the mandatory fields marked with a red asterisk. Select the Parent Organisation if your organisation is a suborganisation of an existing authority. If it is not a sub organisation select 'no parent organisation'.

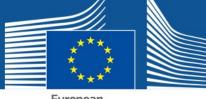

| сu | rop | ea   |      |  |
|----|-----|------|------|--|
| Co | mm  | niss | sion |  |
|    |     |      |      |  |

| Organisation detail | s                         |
|---------------------|---------------------------|
|                     | O Create new Organisation |
| *Name               |                           |
| Website             |                           |
| *Gen. mail          |                           |
| Gen. phone          |                           |
| Gen. fax            |                           |
| *Address            |                           |
|                     |                           |
| *Zip code           |                           |
| *City               |                           |
| *Country            | [No value selected]       |

7. If you are creating a sub-organisation to an existing authority, select the parent organisation in the list of organisations below. If not, proceed to step 8.

| *Parent Organisation |        |                                                   |                                  |           |
|----------------------|--------|---------------------------------------------------|----------------------------------|-----------|
|                      | 25     | ✓ records per page                                | Search:                          |           |
|                      |        | I                                                 |                                  |           |
|                      |        | O [No parent organisation]                        |                                  |           |
|                      |        | ABC Chemicals                                     |                                  | Details O |
|                      | 🗁 Open | AK-industry                                       |                                  | Details 🕥 |
|                      |        | O ANSES - French Agency for Food, Environmental   | and Occupational Health & Safety | Details O |
|                      |        | Adama                                             |                                  | Details O |
|                      |        | Administration des Services Techniques de lAgricu | Iture                            | Details O |
|                      |        | Administration des Services Techniques de lAgricu | lture                            | Details O |
|                      |        | Adria Snack Company d.o.o.                        |                                  | Details O |

8. Once you have selected the appropriate option for you, click 'Step 3: select an *access profile*' tab. This allows you to select an access profile.

Step 3 : select an access profile  $\rightarrow$ 

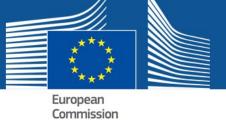

9. Select the *Member States* access profile from the list.

| New application ac     | ccess                               |                                |             |  |
|------------------------|-------------------------------------|--------------------------------|-------------|--|
| 1 Select application 2 | Select organisation 3 Select access | profile 4 Recap and Submission |             |  |
|                        |                                     |                                |             |  |
| *Access Profile        | Name                                | Status                         | Description |  |
|                        | Applicant                           |                                |             |  |
|                        | Consultant                          |                                |             |  |
|                        | Member State                        |                                |             |  |
|                        |                                     |                                |             |  |

10. Click 'Step 4: type a comment.'

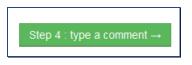

11. Enter a new comment if necessary and click 'Submit request access.'

| Home                                                     |                                                                                                    |
|----------------------------------------------------------|----------------------------------------------------------------------------------------------------|
| Request access U                                         | ser Data details                                                                                                    |
|                                                          | ess personal data information pursuant to Regulation 45/2001 EC on the protection of individuals with regard to the processing of personal data by the<br>bodies and on the free movement of such data. |
| New application                                          | access                                                                                                    |
| 1 Select application                                     | 2 Select organisation 3 Select access profile 4 Recap and Submission                                                                                                    |
| Summary<br>Application<br>Organisation<br>Access Profile | Plant Protection Products<br>GreenFingers<br>Member State                                                                                                    |
| Comments                                                 | Type your comment here!                                                                                                    |
| Before submitting<br>A request to get access to          | o an application will be validated by the administrators, this is a manual process and can take a few days.                                                                                             |
| ← Step 3 : select an access                              | profile Cancel Submit request access                                                                                                    |

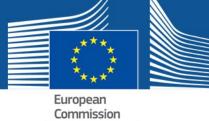

Once you have submitted the request, a message is displayed on screen to inform you that your request has been sent to an administrator for validation.

Success Your request for the access was created successfully. This request has to be validated by an administrator before it is activated. (Note: during saving some special characters may have been removed)

Normally your request is treated within 48 hours and you will receive an email informing you that you can start using the application. If you do not receive access within two days, please contact the PPPAMS Helpdesk (<u>sante-pppams@ec.europa.eu</u>).

After you have been granted access to the application, navigating to the website <u>https://webgate.ec.europa.eu/pppams</u> will take you directly to the PPPAMS login page.

### **3.3.** APPLICANT USERS

The following chapter describes the process for requesting access to the PPPAMS for both **Applicants** (Industry) **and consultant users.** There are two options for requesting access:

#### **OPTION 1: Organisations already validated and listed**

1. Confirm that the Plant Protection Products application is selected in the list and then click on *'Step 2: select an organisation'* button.

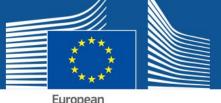

|    | · op |      |      |
|----|------|------|------|
| Со | mm   | niss | sion |

|                               | ● Manual ● Disclaimer ■ Support L John SMITH © Logout English (en) ▼<br>Saas - Authorization System |
|-------------------------------|----------------------------------------------------------------------------------------------------|
| European<br>Commission        | Plant Protection Products                                                                           |
| European Commission > DG Heal | th & Consumers > Saas                                                                               |
| Home                          |                                                                                                    |
|                               | r Data details                                                                                      |
| New application a             | 2 Select organisation       3 Select access profile       4 Recap and Submission                    |
| Application                   | Plant Protection Products                                                                           |
|                               | Cancel Step 2 : select an organisation →                                                            |
|                               | EC DG SANCO (v2 0.9)   <b>Top</b>   nshermic (mpsherwin1981)                                        |

2. The system displays all existing organisations known to SAAS. You can search for your authority by typing the name in the search box.

Note: Check to see if your organisation already exists before creating a new one.

3. If your organisation is listed select it by clicking on the left button.

| Select application 2   | Select organisation 3 Select access profile 4 Recap                                                                                                    | o and Submission                                                                                                 |
|------------------------|----------------------------------------------------------------------------------------------------|----------------------------------------------------------------------------------------------------|
| 2a Select organisation | 2b Create organisation                                                                                                    |                                                                                                    |
| *Organisations         |                                                                                                    |                                                                                                    |
|                        | 25 v records per page                                                                                                    | Search:                                                                                                    |
|                        |                                                                                                    |                                                                                                    |
|                        | 1                                                                                                    |                                                                                                    |
|                        | ABC Chemicals                                                                                                    | Details                                                                                                    |
|                        | ABC Chemicals                                                                                                    | Details d<br>Details                                                                                             |
|                        |                                                                                                    | Details (                                                                                                    |
|                        | AK-industry                                                                                                    | Details (                                                                                                    |
|                        | AK-industry     ANSES - French Agency for Food, Environmen                                                                                                    | Details of       tal and Occupational Health & Safety       Details of       Details of                          |
|                        | AK-Industry     AK-Industry     AK-Industry     AK-Industry     Aktional Additional Additiona Additional Additadat Additiona Additional Additina Additional Addi | tal and Occupational Health & Safety Details (<br>Details of<br>Details of<br>riculture Details of<br>Details of |

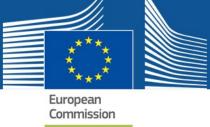

4. Select your access profile.

Note: In order to grant access to consultants later on, you should also select the <u>Consultant</u> access profile at this point. If you will not be a lead user you can select only the applicant access profile.

| lew application      | n access              |                         |                        |             |  |
|----------------------|-----------------------|-------------------------|------------------------|-------------|--|
| 1 Select application | 2 Select organisation | 3 Select access profile | 4 Recap and Submission |             |  |
| *Access Profile      | Name                  |                         | Status                 | Description |  |
|                      | ☑ Applicant           |                         |                        |             |  |
|                      | Consultant            |                         |                        |             |  |
|                      |                       |                         |                        |             |  |
|                      |                       |                         |                        |             |  |

5. Then click 'Step 4: type a comment.'

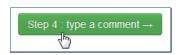

6. Confirm the details you just entered. You may also **add a comment** to support your access request. Then, click on '*Submit request access'* to confirm your details and request access.

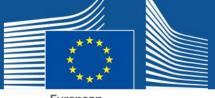

European Commission

| ommunity institutions and t                     | ess personal data information pursuant to Regulation 45/2001 EC on the protection of individuals with regard to the processing of personal data by the<br>bodies and on the free movement of such data.                                                                                                    |
|-------------------------------------------------|----------------------------------------------------------------------------------------------------|
| w application                                   | 2 Select organisation       3 Select access profile       Image: Comparisation in the second second |
| Summary                                         |                                                                                                    |
| Application                                     | Plant Protection Products                                                                                                    |
| Organisation                                    | IBMA                                                                                                    |
| Access Profile                                  | Applicant                                                                                                    |
|                                                 | Consultant                                                                                                    |
| omments                                         | Type your comment here!                                                                                                    |
| Before submitting<br>A request to get access to | an application will be validated by the administrators, this is a manual process and can take a few days.                                                                                                    |

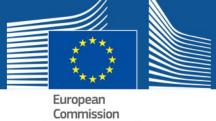

After you have submitted your request, a message is displayed on screen to inform you that your request has been sent to an administrator for validation.

Success Your request for the access was created successfully. This request has to be validated by an administrator before it is activated. (Note: during saving some special characters may have been removed)

Normally your request is treated within 48 hours and you will receive an email informing you that you can start using the application. If you do not receive access within two days, please contact the PPPAMS Helpdesk (<u>sante-pppams@ec.europa.eu</u>).

After you have been granted access to the application, navigating to the website (<u>https://webgate.ec.europa.eu/pppadmin</u>) will take you directly to the application once you have logged in.

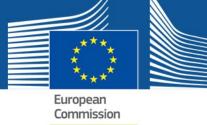

#### **OPTION 2: Create a new organisation**

If your organisation is not listed, you can create a new one or create one under an existing organisation (for example if you are an international company like the example below and wish to subdivide your organisation.)

The organisation that you select or create enables you to restrict access given to a user.

Organisation hierarchies are constructed to limit access at which ever level you require for your own organisation. There is no horizontal access between sub-organisations and users in horizontal organisations cannot see each other's products and applications.

In the example below, access for users within **Organisation X** has been restricted at country level. Each country cannot view the products or applications created at the same level (i.e. in other countries.) However, the global organisation has access to all products and applications created at sub-levels. The French part of Organisation X has granted access to a consultant to work on certain applications (**Dossier B**); only the French organisation has access to these applications. See **Section 3.4** for Consultant access.

There are no limits on the number of sub-organisations that can be created under a global organisation, nor to the number of users per organisation, however, it is advised to keep the structure as simple as possible.

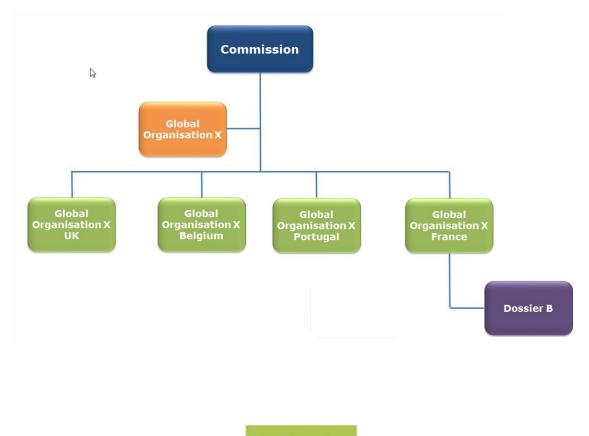

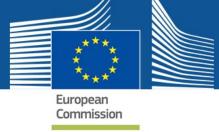

To create a new organisation:

- 1. Proceed as described in section 3.3 'OPTION 1: Organisations already validated and listed'.
- 2. Select the tab '*2b Create organisation'* and complete your organisation details, making sure not to miss the mandatory fields.

|                                                                   |                                             |                       | Privacy Statement          | Support 🛛         | L John DOE        | එ Logout      | English (en)     | •  |
|-------------------------------------------------------------------|---------------------------------------------|-----------------------|----------------------------|-------------------|-------------------|---------------|------------------|----|
| 1. A. A.                                                          | Saas - Authoriza                            | ation System          |                            |                   |                   |               |                  |    |
| European<br>Commission                                            | Plant Protection Prod                       | ucts                  |                            |                   |                   |               |                  | 8  |
| European Commission > DG Health                                   | and Food Safety≻ Saas                       |                       |                            |                   |                   |               |                  |    |
| Home                                                              |                                             |                       |                            |                   |                   |               |                  |    |
| Request access User D                                             | lata details                                |                       |                            |                   |                   |               |                  |    |
|                                                                   |                                             |                       |                            |                   |                   |               |                  |    |
| The Commission shall process p<br>Community institutions and bodi |                                             |                       | EC on the protection of ir | ndividuals with r | egard to the proc | essing of per | sonal data by th | ne |
| Community institutions and bodi                                   | es and on the free movement of              | SUCH Gala.            |                            |                   |                   |               |                  |    |
| New application ad                                                | cess                                        |                       |                            |                   |                   |               |                  |    |
|                                                                   |                                             |                       |                            |                   |                   |               |                  |    |
| 1 Select application 2                                            | Select organisation 3                       | Select access profile | 4 Recap and Subm           | nission           |                   |               |                  |    |
| 2a Select organisation                                            | 2b Create organisation                      |                       |                            |                   |                   |               |                  |    |
| Za Sciect organisation                                            | 20 Create organisation                      |                       |                            |                   |                   |               |                  |    |
| Organisation detai                                                | -                                           |                       |                            |                   |                   |               |                  |    |
| Organisation detai                                                | 15                                          |                       |                            |                   |                   |               |                  |    |
|                                                                   | <ul> <li>Create new Organisation</li> </ul> | n                     |                            |                   |                   |               |                  |    |
| *Name                                                             |                                             |                       |                            |                   |                   |               |                  |    |

Note: As shown in the example, we recommend that multinational companies add their country code or name when choosing a name for their organisation. This facilitates products and applications to be restricted at country level.

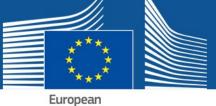

Commission

#### New application access

| Select application  | 2 Select organisation 3 Select acce | ss profile 4 Recap and Submission |  |
|---------------------|-------------------------------------|-----------------------------------|--|
| Select organisation | 2b Create organisation              |                                   |  |
|                     | 2                                   |                                   |  |
| Organisation de     | tails                               |                                   |  |
|                     |                                     |                                   |  |
|                     | Oreate new Organisation             |                                   |  |
| *Name               | BASF Portugal                       |                                   |  |
| Website             |                                     |                                   |  |
| *Gen. mail          | basfpt@myemail.com                  |                                   |  |
| Gen. phone          |                                     |                                   |  |
|                     |                                     |                                   |  |
| Gen. fax            |                                     |                                   |  |
| *Address            | Rua da Saudade, 5                   |                                   |  |
|                     |                                     |                                   |  |
|                     |                                     |                                   |  |
| *Zip code           | 3800                                |                                   |  |
| *City               | Lisboa                              |                                   |  |
| -                   |                                     |                                   |  |

3. Select your access profile.

Note: In order to grant access to consultants later on, you must also select the <u>Consultant</u> access profile at this point.

| 1 Select application       2 Select organisation       3 Select access profile       4 Recap and Submission         *Access Profile         *Access Profile       Name       Status       Description         Applicant       Consultant       Consultant       Consultant |
|----------------------------------------------------------------------------------------------------|
| Name     Status     Description       Image: Applicant     Image: Applicant     Image: Applicant                                                                                                    |
|                                                                                                    |

4. Then click 'Step 4: type a comment.'

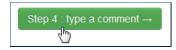

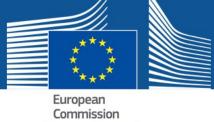

5. Confirm the details you just entered. You may also add a comment to support your access request. Then, click on '*Submit request access'* to confirm your details and request access.

| Home                                         |                                                                                                    |
|----------------------------------------------|----------------------------------------------------------------------------------------------------|
| Request access                               | User Data details                                                                                                    |
|                                              | cess personal data information pursuant to Regulation 45/2001 EC on the protection of individuals with regard to the processing of personal data by the<br>bodies and on the free movement of such data. |
| ew application                               | 1 access                                                                                                    |
| 1 Select application                         | 2 Select organisation 3 Select access profile <b>2 Recap and Submission</b>                                                                                                    |
| Summary                                      |                                                                                                    |
| Application                                  | Plant Protection Products                                                                                                    |
| Organisation                                 | BASF Portugal                                                                                                    |
| Access Profile                               | Applicant                                                                                                    |
|                                              | Consultant                                                                                                    |
| Comments                                     | Type your comment here!                                                                                                    |
| Before submitting<br>A request to get access | to an application will be validated by the administrators, this is a manual process and can take a few days.                                                                                             |
| – Step 3 : select an acces                   | s profile Cancel Submit request acces                                                                                                    |

After you have submitted your request, a message is displayed on screen to inform you that your request has been sent to an administrator for validation.

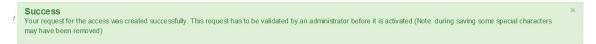

Normally your request is treated within 48 hours and you will receive an email informing you that you can start using the application. If you do not receive access within two days, please contact the PPPAMS Helpdesk (<u>sante-pppams@ec.europa.eu</u>).

After you have been granted access to the application, navigating to the website (<u>https://webgate.ec.europa.eu/pppams</u>) will take you directly to the application login page.

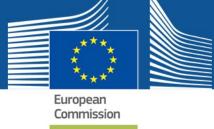

### 3.4. APPLICANTS (CONSULTANT USERS)

Consultant User Access Profiles are nearly identical to Applicants (Industry) User Access Profiles.

Access within the PPPAMS, is however, restricted based upon the organisation that is selected. It is therefore very important to check which organisation you should select as your parent organisation (the organisation you are working for) before starting the request access process. Consultancy organisations should not be set up as standalone organisations – they must be linked to a parent organisation that is responsible for PPPs. It is advised that consultants discuss with the organisation for which they will submit applications as to how they should set up and apply for access as it depends on the arrangement between the consultant and the business as to which option would be most suitable. For example, taking into account the number and frequency of applications being made for the parent company.

#### There are two options:

**OPTION 1:** Set up a <u>sub structure (sub organisation)</u> under the parent organisation and request access to it.

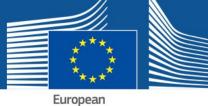

Commission

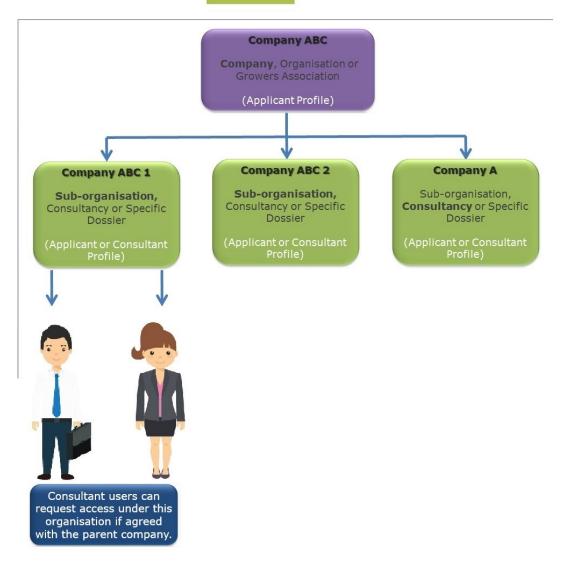

NOTE: Applicant (Consultant users) can only see the PPPs and applications *they* create but the parent organisation, (Company ABC), can also see this activity.

**OPTION 2:** Apply <u>directly to the parent organisation</u> but with profile **'Consultant'** only.

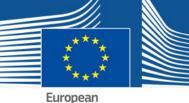

European Commission

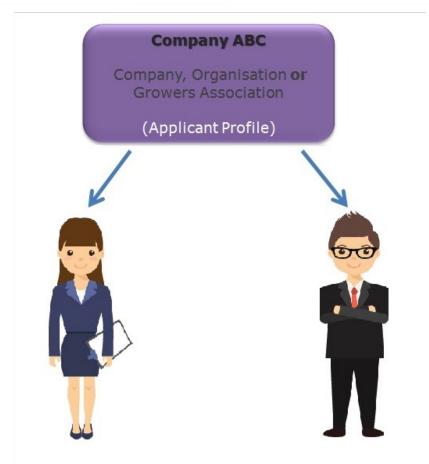

Users request access to the company directly but have the profile <u>'Consultant.'</u> <u>Applicant</u> users are those employed by ABC directly. Consultants can see all activity in the company (PPPs, applications etc.)

It is important to note that consultants must request access for each company they work for, taking into account the options detailed above.

For detailed instructions on how to apply for access as a consultant user, see the following sections:

#### OPTION 1:

Following section 3.3. 'OPTION 1: Organisations already validated and listed', if the sub-organisation has already been created but select user profile 'consultant' instead of 'industry'. Follow section 3.3. 'OPTION 2: Create a new organisation', if the sub-organisation has not already been created but select user profile 'consultant' instead of 'industry'.

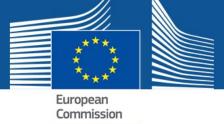

#### **OPTION 2:**

Follow section 3.3. 'OPTION 1: Organisations already validated and listed' but select user profile 'consultant' instead of 'industry'.

### 4. GRANTING ACCESS TO OTHER USERS

This section is only relevant if you are designated a leader user in your organisation and need to approve requests for access.

After a request has been sent, the administrator receives a notification to grant access. Access is granted based on your access profile and organisation.

Each time you create a new organisation in SAAS, the initial user is granted the administrator role with **'local admin'** rights. This enables that user (the 'lead user') to provide access to other users. It is possible to have multiple 'lead users' who have the capacity to grant access. When the first lead user grants access to others they assign either 'normal' or 'local admin' rights.

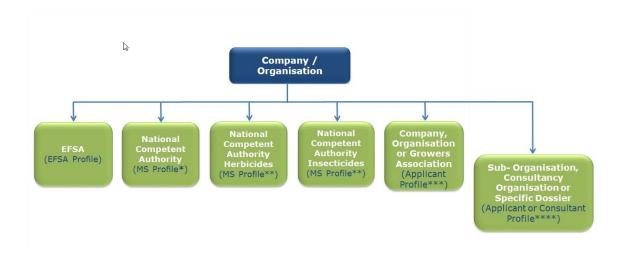

\* Set up on request by the European Commission.

\*\*Member States can also have multiple organisations. MS authorities will be approved by EC and are at the same level.

\*\*\*Consultancies should not set up a standalone organisation at this level. Lead users with Applicants (industry) profiles should also have a consultant profile so they can give subsequent access to consultant users.

\*\*\*\*A sub-organisation may be a consultant who will work on behalf of the parent.

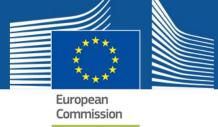

### 4.1. IF YOU ARE AN APPLICANT/NATIONAL COMPETENT AUTHORITY

As an Applicant *or* National Competent Authority user you might receive requests to grant access to other users within your business or authority. In order to be able to do so, you first have to be granted access as **local admin**. Please make sure to check if this is the case.

Once you login in the application, you can click your username and access profile on the top right corner of the page.

| Profile of                                                                                                    | John DOE                                                                                                    |                                                                                                    |                                                                                                    |
|----------------------------------------------------------------------------------------------------|----------------------------------------------------------------------------------------------------|----------------------------------------------------------------------------------------------------|----------------------------------------------------------------------------------------------------|
| The follow up of you<br>data), or consult you<br>You have more than<br>Select another profil                      | IT personal data stored in the SAAS database, please click here.                                                                                                    | onal data (name, address, etc.) in a database (SAAS). Should y<br>ted multiple access profiles, or if you represent more than one or | g link: access request;<br>you require further information, exercise your rights (e.g. access or rectify<br>rganisation. In order to select another profile, please click the following link: |
| User details                                                                                                    |                                                                                                    | Organisation details                                                                                                    |                                                                                                    |
| Name                                                                                                    | . John DOE (ndoeaadj)                                                                                                    | Organisation name                                                                                                    | CALCOB                                                                                                    |
| Email                                                                                                    | the weather that weather the com                                                                                                    | Email                                                                                                    |                                                                                                    |
| Language                                                                                                    |                                                                                                    | Access profile(s)                                                                                                    | Applicant                                                                                                    |
| Address                                                                                                    |                                                                                                    |                                                                                                    |                                                                                                    |
| Master Switch Noti                                                                                                | Testine -                                                                                                    |                                                                                                    |                                                                                                    |
|                                                                                                    |                                                                                                    |                                                                                                    |                                                                                                    |
| This application relie<br>times when the syst<br>you can override the<br>I do not wish to r<br>I do not wish to r | em can inform you about the actions that other parties take within<br>s settings at application level by selecting an option below<br>eceive any informational email messages<br>eceive any email messages to prompt me for action (not recomme | a particular workflow. You can set your preferences for notificati                                                                   | to take action based upon these processes and workflows. There are also<br>ions at the application level, however if you do not wish to receive any emails,                                   |
| Switch off notifi                                                                                                 | natically activate email notifications except for those listed above.<br>ications for actions made by child organisations<br>embers of my organisation                                                                                          |                                                                                                    |                                                                                                    |

In this page, you are also able to submit a new request for an access profile, in case you wish to be granted an additional profile.

This allows you to view your user profile details: **Name**, **E-mail**, **Language**, **Address** and **Phone**. This page also provides your **Organisation** details.

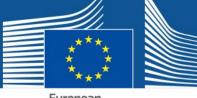

| Europe | edi | 1   |
|--------|-----|-----|
| Comm   | iss | ion |

| The follow up of your<br>data), or consult your<br>You have more than<br>Select another profile | the following access profile(s): Applicant. To submit a new ri<br>profile and your access injhis requires the recording of youur<br>personal data stored in the SAAS database, please click ho<br>Y valid access profile. This situation can occur if you have re | re.<br>quested mutiple access profiles, or if you represent more than one or | ) link: access request.<br>ou require further information, exercise your rights (e.g. access or rectify<br>ganisation. In order to select another profile, please click the following link: |
|-------------------------------------------------------------------------------------------------|----------------------------------------------------------------------------------------------------|------------------------------------------------------------------------------|----------------------------------------------------------------------------------------------------|
| User details                                                                                    |                                                                                                    | Organisation details                                                         |                                                                                                    |
| Name                                                                                            | . John DOE (ndoeaadj)                                                                                                    | Organisation name                                                            | CALCOB                                                                                                    |
| Email                                                                                           | * "                                                                                                    | Email                                                                        |                                                                                                    |
| Language                                                                                        |                                                                                                    | Access profile(s)                                                            | Applicant                                                                                                    |
| Address                                                                                         |                                                                                                    |                                                                              |                                                                                                    |
| Master Switch Notif                                                                             | ications<br>cation settings - master switch                                                                                                    |                                                                              |                                                                                                    |
| times when the syste                                                                            |                                                                                                    |                                                                              | o take action based upon these processes and workflows. There are also<br>ons at the application level, however if you do not wish to receive any emails,                                   |
| 🗌 I do not wish to re                                                                           | ceive any informational email messages<br>ceive any email messages to prompt me for action (not reco<br>atically activate email notifications except for those listed ab                                                                                          |                                                                              |                                                                                                    |
|                                                                                                 | cations for actions made by child organisations mbers of my organisation                                                                                                    |                                                                              |                                                                                                    |

1. If you click the Name of your organisation, in this case your National Competent Authority's name, you can see the organisation hierarchy and **Manage list of users for this organisation** and **validate sub-organisations.** Click this link and you are redirected to your access profile page in SAAS.

| Organisation details |                                                                                                    |                                 |                                     |  |
|----------------------|----------------------------------------------------------------------------------------------------|---------------------------------|-------------------------------------|--|
| Organisation name    | CALCOB                                                                                                    |                                 |                                     |  |
| Email                |                                                                                                    |                                 |                                     |  |
| Access profile(s)    | Applicant                                                                                                    |                                 |                                     |  |
|                      | CALCOB [SAAS Org<br>To are togged with the following<br>Manage but of alows for this ray<br>Other parent SAAS Org (Do and | ig access protiets): Applicant. | tres organisation: 12070.7500,15227 |  |
|                      |                                                                                                    |                                 | BAYER<br>Baver Potugal              |  |
|                      |                                                                                                    |                                 | CALCOB                              |  |

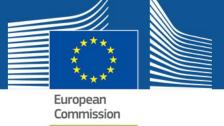

2. On the Home page, select your access profile and click Manage.

|                       |                                                                                                    | Privacy Statement                      | Support 🔤                                 | L John DOE | O Logout | English (en) | •      |
|-----------------------|----------------------------------------------------------------------------------------------------|----------------------------------------|-------------------------------------------|------------|----------|--------------|--------|
| 0                     | Saas - Authorization System                                                                                                    | 1                                      |                                           |            |          |              |        |
| European<br>Commiss   | Blant Protection Products                                                                                                    |                                        |                                           |            |          |              |        |
| European Commissio    | n > DG Health and Food Safety > Saas                                                                                                    |                                        |                                           |            |          |              |        |
| Home                  |                                                                                                    |                                        |                                           |            |          |              |        |
| Request access        | User Data details                                                                                                    |                                        |                                           |            |          |              |        |
|                       | pplication from the list. If you don't have access to an application, y<br>be validated by an administrator, this is a manual procedure that ( |                                        |                                           |            |          |              | ×      |
| Plant Protection      | Products Plan                                                                                                    | t Protection Products                  |                                           |            |          |              |        |
| User Profiles         |                                                                                                    |                                        |                                           |            |          |              |        |
| 25 v record           | s per page                                                                                                    |                                        |                                           | Search:    |          |              |        |
| Status <sup>▲</sup>   | Organisation                                                                                                    |                                        | Access Profile                            | *          |          |              |        |
| active                | / BAYER / Bayer Portugal                                                                                                    |                                        | Applicant<br>(Local Admin.)               |            |          |              | Manage |
| active                | / Biocontrol / Bleufingers Global                                                                                                    |                                        | Applicant<br>Consultant<br>(Local Admin.) |            |          |              | Manage |
| active                | / BAYER                                                                                                    |                                        | Member State<br>(Local Admin.)            |            |          |              | Manage |
| active                | / BAYER / Bayer Portugal / CALCOB                                                                                                    |                                        | Applicant<br>Consultant                   |            |          |              |        |
| Showing 1 to 4 of 4 e | entries                                                                                                    |                                        |                                           |            |          | ~            | 1 »    |
| Table legend          | e user profiles you are Administrator of, 🛛 🔒 Delete; 🛛 🗰 Reject reason; * T                                                                   | he search is not performed on this col | umn.                                      |            |          |              |        |

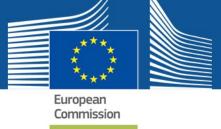

The system redirects you to the **User Profiles** page, open on the 'All status' tab.

You can perform two types of actions:

- a. Validate a sub-organisation (you will see these in the organisation column as 'to be validated');
- b. Validate a user access request;

You must validate a sub-organisation before you can give access to a user for that organisation.

Before granting access to the organisation, you must validate it.

3. To do so, click the organisation name blue link on the User Profiles page.

|                  |                        |                      |               | Privacy Statement             | Support 🛛      | John DOE (Local Admi | n.) 🖒 Logout                       | English (en) | • |
|------------------|------------------------|----------------------|---------------|-------------------------------|----------------|----------------------|------------------------------------|--------------|---|
|                  |                        | Saas - A             | uthorizatio   | on System                     |                |                      |                                    |              |   |
| Europe<br>Commis | an<br>ssion            | Plant Protect        | ction Product | S                             |                |                      |                                    |              |   |
| European Commiss | sion > DG Health and F | ood Safety > Saa     | S             |                               |                |                      |                                    |              |   |
| Home U           | ser Profiles Mar       | nage organisatio     | ons Grou      | p                             |                |                      |                                    |              |   |
| Request access   | User Data det          | ails                 |               |                               |                |                      |                                    |              |   |
|                  | quested                |                      |               |                               |                | Searc                | h:                                 |              |   |
| First name 📩     | Last name 🔶            | User id <sup>0</sup> | Status * 🔶    | Organisation                  |                | Ac                   | cess Profile *                     |              |   |
| John             | DOE                    | ndoeaadj             | active        | / BAYER / Bayer Portugal      |                |                      | plicant<br>cal Admin.)             | Ø            | 1 |
| John             | DOE                    | ndoeaadj             | active        | / BAYER / Bayer Portugal / CA | LCOB           |                      | plicant<br>nsultant                | Ø            | 1 |
| Luciana          | BOLA                   | bolaluc              | requested     | / BAYER / Bayer Portugal / Ma | taPraga (to be |                      | plicant [requested]<br>cal Admin.) | ) C          | 1 |

4. Verify the given information and, if everything is correct and this organisation belongs to yours, click *Validate*.

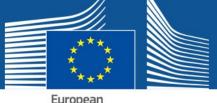

| Luiopeai |     |
|----------|-----|
| Commiss  | ion |

| Organisation details                                    |                                |                                                    |
|---------------------------------------------------------|--------------------------------|----------------------------------------------------|
| *Name                                                   | MataPraga                      |                                                    |
| Organisation code                                       | 15230                          |                                                    |
| Website                                                 |                                |                                                    |
| Sub-organisation creation on the Request<br>Access page | Allowed                        |                                                    |
| *Gen. mail                                              | test@gmail.com                 |                                                    |
| Gen. phone                                              |                                |                                                    |
| Gen. fax                                                |                                |                                                    |
| *Address                                                | test address                   |                                                    |
|                                                         |                                |                                                    |
| *Zip code                                               | 3800                           |                                                    |
| *City                                                   | Aveiro                         |                                                    |
| *Country                                                | Portugal                       |                                                    |
| Parent Organisation                                     | / BAYER / Bayer Portugal       |                                                    |
|                                                         | When you search on an organisa | tion name, the result will be displayed as a list. |
|                                                         | 25 records per page            | Search:                                            |
|                                                         | / BAYER                        |                                                    |
|                                                         | Open                           | Details O                                          |
|                                                         | Showing 1 to 1 of 1 entries    | с 1 э                                              |
|                                                         |                                |                                                    |
| Cancel Save Validate Reject                             |                                |                                                    |

The organisation is then validated, the blue link is not shown anymore and you can grant access to this user by clicking the *Edit* icon.

| Success<br>The organisation | MataPraga was succe | ssfully validated.                      |            |                                      |                                           |     |
|-----------------------------|---------------------|-----------------------------------------|------------|--------------------------------------|-------------------------------------------|-----|
| 5                           |                     |                                         |            |                                      |                                           |     |
| ser Profi                   | les for orgar       | nisation <sup>.</sup> F                 | Baver Por  | tugal                                |                                           |     |
| Serrion                     | les for organ       | iloution. I                             | Juyerron   | ugui                                 |                                           |     |
| All status Re               | quested             |                                         |            |                                      |                                           |     |
| 25 🔽 rec                    | ords per page       |                                         |            |                                      | Search:                                   |     |
| First name 🔺                | Last name ≑         | User id $\stackrel{\Leftrightarrow}{=}$ | Status * 🔶 | Organisation 🚔                       | Access Profile *                          |     |
| John                        | DOE                 | ndoeaadj                                | active     | / BAYER / Bayer Portugal             | Applicant<br>(Local Admin.)               | 6.  |
| John                        | DOE                 | ndoeaadj                                | active     | / BAYER / Bayer Portugal / CALCOB    | Applicant                                 | C.  |
| Luciana                     | BOLA                | bolaluc                                 | requested  | / BAYER / Bayer Portugal / MataPraga | Applicant [requested]<br>(Local Admin.)   | G . |
| Luciana                     | BOLA                | bolaluc                                 | active     | / BAYER / Bayer Portugal             | Applicant<br>Consultant<br>(Local Admin.) | ¢.  |
| Luciana                     | BOLA                | bolaluc                                 | active     | / BAYER / Bayer Portugal / SEMPRAGAS | Applicant<br>(Local Admin.)               | ø.  |
| Luciana                     | BOLA                | bolaluc                                 | active     | / BAYER / Bayer Portugal / CALCOB    | Applicant<br>Consultant [requested]       | c.  |
| Showing 1 to 6 o            | f 6 entries         |                                         |            |                                      |                                           | « 1 |

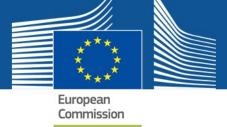

Once you click the **Edit** icon, the system redirects you to the **User Profile details** page.

## **OPTION 1: Organisations already validated and listed**

Here, you are able to change the **Start date**, which is automatically set to the request date.

a. You can also add an End date, if appropriate.

It is recommended that by default all users grant access for a maximum period of two years. Unless the user requires access only for a limited period of time, in which case you can already add the relevant end date.

b. Choose between Normal user or Local admin.

If you choose Local admin, the new user will have the same rights as you: manage, validate, and reject new user access. If you choose Normal user, the new user will not have rights to grant access, manage, validate or reject further user profiles.

In case you are rejecting this request, please enter the **Reason of rejection**.

c. Choose between Activate or Reject Activation Request.

Before granting access to any user you should always check if indeed that user belongs to your association and is a valid organisation!

| Name       | Current status |                                    |
|------------|----------------|------------------------------------|
| Applicant  |                | Add (Requested) Reject Add Request |
| Consultant |                | Add (Requested) Rejed Add Request  |

3. Click Activate/Reject so that the changes take place.

Please note that saving your changes will not activate/reject the user profile. These options will only take place when you click the appropriate button at the end of the page.

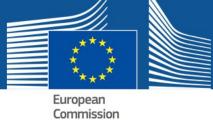

Note: If you fail to validate the organisation prior to granting access profile to the user, the system doesn't allow you to activate it and the following error message is displayed:

| Profile details |                                                                            |
|-----------------|----------------------------------------------------------------------------|
| in ?            | Piant Protection Products                                                  |
| llon            | Organisation validation first                                              |
| te)             | You have to validate the organization first. Close                         |
| e<br>Is         | New Competent Authority for presticides                                    |
| in of reject    | (*) = This field is only required and saved when rejecting a user profile, |
| Profile         |                                                                            |
| e               |                                                                            |

The user profile in this example is activated and displayed in the 'All status' tab.

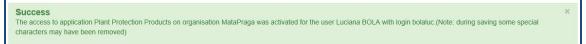

You can still Edit this user profile at any time.

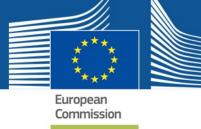

## 4.2. GRANTING ACCESS TO APPLICANTS (CONSULTANT USERS)

If you grant access to a Consultant at your organisation level, please be aware that they will see all products and applications created by your organisation. See also section 3.4. which describes the two options for consultant set-up.

If you wish to limit the access for a particular dossier or group of dossiers, you should create another organisation within the original association and ask the Consultant to select this organisation (alternatively you can ask the consultant to set up the sub-organisation and then request access – you can validate the organisation when you validate the access request). An example is provided in the following image.

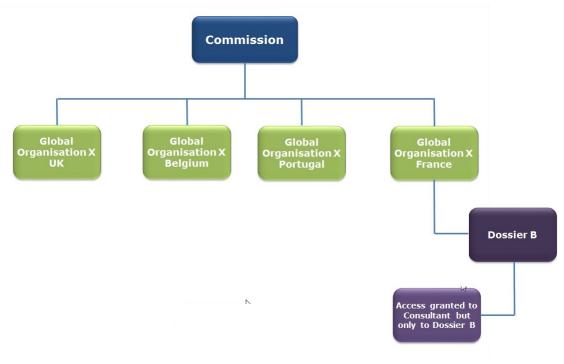

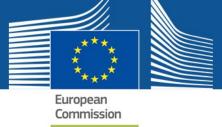

As a user with the access profile 'Applicant' linked to Organisation D, you will be able to view all products created at your level, as well as any products or applications created at any lower levels, i.e. those products and applications created by users belonging to the Dossier B organisation

**Note:** It is recommended that when granting access to Applicants – Consultant users, you choose the **Normal user** role.

Only choose Local admin if you are granting access to a user that needs to grant access to other users.

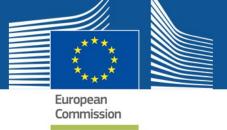

## 5. MODIFYING AN EXISTING USER PROFILE

After validating an access profile it is still possible to modify it. To do so, you have to login to PPPAMS.

1. Once you login in to PPPAMS, you can **click your username and access profile** on the top right corner of the page.

|                                      | PPP         | AMC    |                                              |           | Support LJohn                                 | DOE (Bayer P        | rortugal )  | Select another profile                     | C Logout | English (E |
|--------------------------------------|-------------|--------|----------------------------------------------|-----------|-----------------------------------------------|---------------------|-------------|--------------------------------------------|----------|------------|
| European<br>Commission               | PPP         | AMS    |                                              |           |                                               |                     |             |                                            |          |            |
| European Commission / F              | PPAMS Dashb | ward / |                                              |           |                                               |                     |             |                                            |          |            |
|                                      | s - Applica |        | Authorisations - Help and                    | support + |                                               |                     |             |                                            |          |            |
| ashboard                             |             |        |                                              |           |                                               |                     |             |                                            |          |            |
| )ashboard<br>Recently modified by Mi | E O         |        |                                              |           | Recently modified by my                       | organisation        | 0           |                                            |          |            |
|                                      | CMS         | Status | Product company code<br>/ Product trade name | Modified  | Recently modified by my<br>Application number | cmganisation<br>CMS | 0<br>Status | Product company co<br>/ Product trade name |          | Modified   |
| Recently modified by MI              |             | Status |                                              | Modified  |                                               |                     |             |                                            |          | Modified   |

On this page, you are able to submit a new request for an access profile, in case you wish to be granted a new or other profile.

Your user profile details are displayed such as **Name**, **E-mail**, **Language**, **Address** and **Phone**. This page also shows your **Organisation** details.

If you have administration rights, you can modify here the users linked with your organisation.

| ं                                                                                                    | PPPAMS                                                                                                    |                                                                                                    |                                                                    |                                                                                                    |                                                           |                     |                          |  |
|----------------------------------------------------------------------------------------------------|----------------------------------------------------------------------------------------------------|----------------------------------------------------------------------------------------------------|--------------------------------------------------------------------|----------------------------------------------------------------------------------------------------|-----------------------------------------------------------|---------------------|--------------------------|--|
| European<br>Commission                                                                                                    |                                                                                                    |                                                                                                    |                                                                    |                                                                                                    |                                                           |                     |                          |  |
| uropean Commissio                                                                                                    | on / PPPAMS Dashboard /                                                                                                    |                                                                                                    |                                                                    |                                                                                                    |                                                           |                     |                          |  |
| ashboard Pro                                                                                                    | ducts - Applications -                                                                                                    |                                                                                                    |                                                                    |                                                                                                    |                                                           |                     |                          |  |
|                                                                                                    |                                                                                                    |                                                                                                    |                                                                    |                                                                                                    |                                                           |                     |                          |  |
| he follow up of your<br>ata), or consult your<br>ou have more than<br>elect another profile                                       | r profile and your access rights<br>ir personal data stored in the SA<br>1 valid access profile. This situ                                   | requires the recording of<br>AAS database, please of<br>iation can occur if you h                       | of your personal data (n<br>click here,<br>have requested multiple | or to ask for new profile(s), ple-<br>iame, address, etc. ) in a databa<br>access profiles, or if you represe | se (SAAS). Should )                                       | you require further | information, exercise yo |  |
| he follow up of your<br>ata), or consult your<br>ou have more than<br>elect another profile                                       | r profile and your access rights<br>in personal data stored in the SA<br>1 valid access profile. This situ<br>e                              | requires the recording of<br>AAS database, please of<br>iation can occur if you h                       | of your personal data (n<br>click here,<br>have requested multiple | ame, address, etc.) in a databa                                                                               | se (SAAS). Should y                                       | you require further | information, exercise yo |  |
| he follow up of your<br>sta), or consult you<br>ou have more than<br>elect another protite<br>or any other reques                 | r profile and your access rights<br>in personal data stored in the SA<br>1 valid access profile. This situ<br>e                              | requires the recording of<br>AAS database, please c<br>aution can occur if you h<br>or (SANTE-PPPADMIN) | of your personal data (n<br>click here,<br>have requested multiple | ame, address, etc.) in a databa<br>access profiles, or if you repres                                          | se (SAAS). Should y                                       | you require further | Information, exercise yo |  |
| he follow up of your<br>sta), or consult your<br>ou have more than<br>elect another profile<br>or any other reques<br>ser details | r profile and your access rights<br>r personal data stored in the SA<br>1 valid access profile. This situ<br>st, please contact the webmaste | requires the recording of<br>AAS database, please c<br>aution can occur if you h<br>or (SANTE-PPPADMIN) | of your personal data (n<br>click here,<br>have requested multiple | ame, address, etc.) in a databa<br>access profiles, or if you repres                                          | se (SAAS). Should y<br>ent more than one o<br>ion details | ou require further  | Information, exercise yo |  |

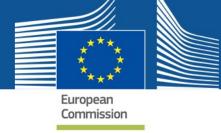

2. If you click the Name of your organisation you can see the organisation hierarchy and if you have administrator rights, **Manage list of users for this organisation**. Click this link and you are redirected to your access profile page in the Authorization Service.

| Organisation name       Development         Email                                                                                                    | Email       Applicant         Access profile(s)       Applicant         Bayer Portugal [SAAS Org ID: 12970]       You are logged with the following access profile(s): Applicant.         Marge list of users for this organisation.       Other parenti SAAS Org IDs and child organisations who have access to view products created by this organisation. 12970.7886, 15220, 15229, 15227 | Organisation details |                                                                     |  |
|----------------------------------------------------------------------------------------------------|----------------------------------------------------------------------------------------------------|----------------------|---------------------------------------------------------------------|--|
| Access profilie(s)       Applicant         Bayer Portugal [SAAS Org ID: 12970]         You are logged with the following access profile(s): Applicant.         Manage list of users for this organisation:         Other parent SAAS Org IDs and child organisations who have access to view products created by this organisation: 12970.7885, 15230, 15229, 15227 | Access profilie(s)       Applicant         Bayer Portugal [SAAS Org ID: 12970]       You are logged with the following access profile(s): Applicant.         Manage list of users bor this organisation:                                                                                                    | Organisation name    | Bayer Portugal                                                      |  |
| Bayer Portugal [SAAS Org ID: 12970] Vou are logged with the following access profile(s): Applicant. Manage list of cases for this organisation Other parent SAAS Org IDs and child organisations who have access to view products created by this organisation: 12970.7886, 15230, 15229, 15227                                                                     | Bayer Portugal [SAAS Org ID: 12970] Vou are logged with the following access profile(s): Applicant. Manage list of cases for this organisation Other parent SAAS Org IDs and child organisations who have access to view products created by this organisation: 12970.7886, 15230, 15229, 15227                                                                                              | Email                |                                                                     |  |
| Vou are togged with the following access profile(s) Applicant. Manage list of users for this organisations Other parent SAAS Org IDs and child organisations who have access to live products created by this organisation: 12970,7888,15920,15929,15927                                                                                                    | Vou are togged with the following access profile(s) Applicant. Manage list of users for this organisations Other parent SAAS Org IDs and child organisations who have access to live products created by this organisation: 12970,7888,15920,15929,15927                                                                                                    | Access profile(s)    | Applicant                                                           |  |
| BAYER                                                                                                    | BAYER                                                                                                    |                      | You are logged with the following access profile(s): Applicant.     |  |
|                                                                                                    |                                                                                                    |                      | Other parent SAAS Org IDs and child organisations who have access t |  |
|                                                                                                    | Bayer Portugal                                                                                                    |                      |                                                                     |  |

3. On the Home page, select your access profile and click 'Manage.'

| Home             |                                                                                                    |                                           |        |
|------------------|----------------------------------------------------------------------------------------------------|-------------------------------------------|--------|
| Request access   | User Data details                                                                                                    |                                           |        |
|                  | n application from the list. If you don't have access to an<br>s to be validated by an administrator, this is a manual pro |                                           | ×      |
| Plant Protect    | ion Products                                                                                                    | Plant Protection Products                 |        |
| ser Profiles     |                                                                                                    |                                           |        |
| 25 🔽 reco        | ords per page                                                                                                    | Search:                                   |        |
| Status 🔺         | Organisation 🚔                                                                                                    | Access Profile *                          |        |
| active           | / BAYER / Bayer Portugal                                                                                                   | Applicant<br>(Local Admin.)               | Manage |
| active           | / Biocontrol / Bleufingers Global                                                                                          | Applicant<br>Consultant<br>(Local Admin.) | Manage |
| active           | / BAYER                                                                                                    | Member State<br>(Local Admin.)            | Manage |
| ictive           | / BAYER / Bayer Portugal / CALCOB                                                                                          | Consultant<br>Applicant                   |        |
| howing 1 to 4 of | 4 entries                                                                                                    |                                           | « 1 »  |

The system redirects you to the User Profiles page, open on the 'All status' tab.

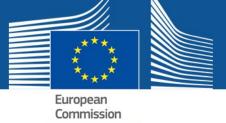

Select the user profile you want to modify with the status *active* and click on the Edit icon.

| Request access | User Data detai | ls        |            |                                                                           |                              |     |                   |
|----------------|-----------------|-----------|------------|---------------------------------------------------------------------------|------------------------------|-----|-------------------|
|                | les for orga    | nisatio   | n: Bleufi  | ingers Global                                                             |                              |     |                   |
|                | ords per page   |           |            | Search:                                                                   |                              |     |                   |
| First name 🔶   | Last name 🔶     | User id 🗄 | Status * 🔶 | Organisation <sup>▲</sup>                                                 | Access Profile *             |     |                   |
| Sebastiaan     | BOERMA          | boermse   | active     | / IBMA / Bleufingers Global                                               | Industry<br>(Local Admin.)   | ß   | 1                 |
| PPP            | TEST            | ntestppp  | active     | / IBMA / Bleufingers Global                                               | Industry                     | C)  | 1                 |
| John           | DOE             | ndoeaadj  | active     | / IBMA / Bleufingers Global                                               | Industry<br>(Local Admin.)   | Q.E | the second second |
| Nyamsuren      | BYAMBATSEREN    | byambny   | active     | / IBMA / Bleufingers Global                                               | Industry                     | G   | 1                 |
| Sebastiaan     | BOERMA          | boermse   | active     | / IBMA / Bleufingers Global / Bleufingers Germany                         | Consultant<br>(Local Admin.) | Ø   | 1                 |
| PPP            | TEST            | ntestppp  | active     | / IBMA / Bleufingers Global / Bleufingers Germany                         | Consultant                   | ø   | 1                 |
| PPP            | TEST            | ntestppp  | active     | / IBMA / Bleufingers Global / Bleufingers Germany / Bleufingers Project B | Industry                     | ß   | 1                 |
| Sebastiaan     | BOERMA          | boermse   | active     | / IBMA / Bleufingers Global / Bleufingers Germany / Bleufingers Project B | Industry<br>(Local Admin.)   | ß   | 1                 |
| PPP            | TEST            | ntestppp  | active     | / IBMA / Bleufingers Global / Bleufingers United Kingdom                  | Industry                     | G   | 1                 |
| Sebastiaan     | BOERMA          | boermse   | active     | / IBMA / Bleufingers Global / Bleufingers United Kingdom                  | Industry                     | ~   | 1                 |

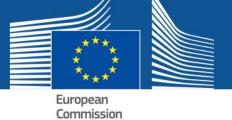

The system redirects you to the **User Profile details** page, where you can modify some data from the user profile you have selected previously. You cannot modify the **Application**, **Organisation** or the name of the **User**.

| User Profile details    |                           |            |
|-------------------------|---------------------------|------------|
| Application             | Plant Protection Products |            |
| Organisation            | SEMPRAGAS                 |            |
| User                    | Luciana BOLA              |            |
| *Start Date             | 20-02-2018                |            |
| End Date                |                           | Clear Date |
| User Role               | O Normal User             | _          |
| Comments                |                           |            |
|                         |                           |            |
| *Access Profile         |                           |            |
| Name                    | Current status            | S          |
| Applicant               | active                    | Remove     |
| Consultant              |                           |            |
| Member State            |                           |            |
|                         |                           |            |
|                         |                           |            |
| Cancel Save Lock Delete |                           |            |
|                         |                           |            |

5. You can also **Delete** or **Lock** the selected user profile.

If you choose to <u>delete</u> the user profile, you have to recreate a new one if you want the user to have rights again. If you <u>lock</u> the user profile, you can unlock it afterwards and the user's old settings are kept.

6. Click **Save** to keep your changes.

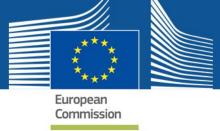

## 6. MODIFYING DETAILS ABOUT YOUR ORGANISATION

After validating an organisation it is still possible to modify it. To do so, you have to login to PPPAMS.

1. Once you login to PPPAMS, you can click on your username at the top right corner of the page.

|                                      |             |        |                                              |          | 🕿 Support 👤 John        | DOE (Bayer F   | Portugal ) | C Select another profile O Logo              | ut English (EN) |
|--------------------------------------|-------------|--------|----------------------------------------------|----------|-------------------------|----------------|------------|----------------------------------------------|-----------------|
|                                      | PPP         | AMS    |                                              |          |                         |                |            |                                              |                 |
| European<br>Commission               |             |        |                                              |          |                         |                |            |                                              |                 |
| European Commission / P              | PPAMS Dashb | oard / |                                              |          |                         |                |            |                                              |                 |
| Dashboard Products                   |             |        | Authorisations - Help and                    |          |                         |                |            |                                              |                 |
| Dashboard<br>Recently modified by ME | 0           |        |                                              |          | Recently modified by my | v organisation | 0          |                                              |                 |
| Application number                   | CMS         | Status | Product company code<br>/ Product trade name | Modified | Application number      | CMS            | Status     | Product company code<br>/ Product trade name | Modified        |
| To action                            |             |        |                                              |          |                         |                |            |                                              |                 |
| Application number                   | смя         | Status | Product company code<br>/ Product trade name | Modified |                         |                |            |                                              |                 |

On this page, you are able to submit a new request for an access profile, in case you wish to be granted a new or other profile.

For example, a consultant may work for numerous organisations and each would be listed here, enabling him or her to work on the relevant product or application file.

Your user profile details are displayed such as **Name**, **E-mail**, **Language**, **Address** and **Phone**. This page also shows your **Organisation** details.

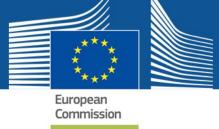

If you have local administration rights you can modify users who are linked to your organisation on this page also (refer to previous section 5).

| European<br>Commission                                                                                                    | PPPAMS                                                                                                    |                                                                                                  |                                                                    | <u>8</u> :                                                                              | Support 👤 John DO                                                                 | E (Bayer Portugal ) | C Select another p                               | rofile 🖱 Logout | English (EN) |
|----------------------------------------------------------------------------------------------------|----------------------------------------------------------------------------------------------------|--------------------------------------------------------------------------------------------------|--------------------------------------------------------------------|-----------------------------------------------------------------------------------------|-----------------------------------------------------------------------------------|---------------------|--------------------------------------------------|-----------------|--------------|
| European Commissio                                                                                                    | n / PPPAMS Dashboard /                                                                                                    |                                                                                                  |                                                                    |                                                                                         |                                                                                   |                     |                                                  |                 |              |
| Dashboard Pro                                                                                                    | ducts - Applications -                                                                                                    | Authorisations -                                                                                 | Help and support                                                   |                                                                                         |                                                                                   |                     |                                                  |                 |              |
|                                                                                                    |                                                                                                    |                                                                                                  |                                                                    |                                                                                         |                                                                                   |                     |                                                  |                 |              |
| The follow up of your<br>sata), or consult your<br>you have more than<br>select another profile                                                  | he following access profile(s),<br>profile and your access gnits<br>personal data stored in the SJ<br>1 valid access profile. This situ<br>1, please contact the webmaste | requires the recording<br>AS database, please o<br>ation can occur if you t                      | of your personal data (r<br>click here,<br>have requested multiple | ame, address, etc.) in a dat                                                            | abase (SAAS). Should                                                              | you require further | information, exercise                            |                 |              |
| The follow up of your<br>sata), or consult your<br>you have more than<br>select another profile                                                  | profile and your access rights<br>personal data stored in the SA<br>1 valid access profile. This situ                                                                     | requires the recording<br>AS database, please o<br>ation can occur if you t                      | of your personal data (r<br>click here,<br>have requested multiple | arme, address, etc.) in a dat                                                           | abase (SAAS). Should                                                              | you require further | information, exercise                            |                 |              |
| The follow up of your<br>sata), or consult you<br>you have more than<br>select another protike<br>for any other request<br>for any other request | profile and your access rights<br>personal data stored in the SA<br>1 valid access profile. This situ                                                                     | requires the recording<br>AS database, please o<br>alion can occur if you t<br>r (SANTE-PPPADMIN | of your personal data (r<br>click here,<br>have requested multiple | name, address, etc. ) in a data<br>access profiles, or if you rep<br>Organ              | abase (SAAS). Should<br>resent more than one                                      | you require further | information, exercise<br>er to select another pr |                 |              |
| The follow up of your<br>lata), or consult your<br>fou have more than<br>select another profile<br>for any other reques                          | profile and your access rights<br>personal data stored in the SJ<br>1 valid access profile. This situ<br>1, please contact the webmaste                                   | requires the recording<br>AS database, please o<br>alion can occur if you t<br>r (SANTE-PPPADMIN | of your personal data (r<br>click here,<br>have requested multiple | name, address, etc. ) in a data<br>access profiles, or if you rep<br>Organ              | abase (SAAS). Should<br>resent more than one<br>isation details<br>anisation name | you require further | information, exercise<br>er to select another pr |                 |              |
| The follow up of your<br>tata), or consult you<br>fou have more than<br>elect another profile<br>for any other reques                            | profile and your access rights<br>personal data stored in the SJ<br>1 valid access profile. This situ<br>1, please contact the webmaste<br>. John DOE (ndoeaad            | requires the recording<br>AS database, please o<br>alion can occur if you t<br>r (SANTE-PPPADMIN | of your personal data (r<br>click here,<br>have requested multiple | name, address, etc. ) in a dat<br>access profiles, or if you rep<br>Organ<br>Org<br>Ema | abase (SAAS). Should<br>resent more than one<br>isation details<br>anisation name | you require further | information, exercise<br>er to select another pr |                 |              |

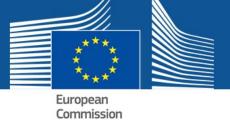

If you click on the Name of your organisation, in this case your Member State's name, you can see the organisation hierarchy and **Manage list of users for this organisation**. Click this link and you are redirected to your access profile page in the Authorization Service.

| Organisation details |                                                                                                    |                                                                       |           |
|----------------------|----------------------------------------------------------------------------------------------------|-----------------------------------------------------------------------|-----------|
| Organisation name    | Bayer Portugal                                                                                                    |                                                                       |           |
| Email                |                                                                                                    |                                                                       |           |
| Access profile(s)    | Applicant                                                                                                    |                                                                       |           |
|                      | Bayer Portugal [SAAS Org ID: 12970] You are logged with the following access profile(s) Applicant.                       |                                                                       |           |
|                      | Manage fail of carers for this organisation<br>Other parent SAAS Org IDs and child organisations who have access to view | r products created by this organisation: 12970.7885.15230.15229.15227 |           |
|                      |                                                                                                    | BAYER                                                                 |           |
|                      |                                                                                                    | Bayer Portugat                                                        |           |
|                      | CALCOB                                                                                                    | SEMPRAGAS                                                             | MataPraga |

2. On the Home page, select your access profile and click **Manage**.

| Request access   | User Data details                                          |                                      |       |
|------------------|------------------------------------------------------------|--------------------------------------|-------|
| Diegse select gr | application from the list. If you don't have access to an  | unication, you can request an access | ×     |
|                  | to be validated by an administrator, this is a manual pro- |                                      |       |
|                  |                                                            |                                      |       |
| Plant Protectio  | on Products                                                | Plant Protection Products            |       |
| Fiant Protectio  |                                                            | Fiant Flotection Flotucts            |       |
| er Profiles      |                                                            |                                      |       |
| er Profiles      |                                                            |                                      |       |
| 25 🔽 recoi       | rds per page                                               | Search:                              |       |
| tatus 🕈          | Organisation 🏺                                             | Access Profile *                     |       |
| ctive            | / BAYER / Bayer Portugal                                   | Applicant                            | Manag |
|                  |                                                            | (Local Admin.)                       | _     |
| ctive            | / Biocontrol / Bleufingers Global                          | Applicant<br>Consultant              | Manag |
|                  |                                                            | (Local Admin.)                       |       |
| ctive            | / BAYER                                                    | Member State                         | Manag |
|                  |                                                            | (Local Admin.)                       |       |
| ctive            | / BAYER / Bayer Portugal / CALCOB                          | Consultant                           |       |
|                  |                                                            | Applicant                            |       |
|                  |                                                            |                                      |       |

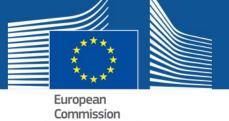

The system redirects you to the **User Profiles** tab but click the **Manage Organisations** tab.

|                                    |                       | Privacy Statement | Support 🛛 | L John DOE (Local Admin.) | ථ Logout | English (en) | •  |
|------------------------------------|-----------------------|-------------------|-----------|---------------------------|----------|--------------|----|
|                                    | Saas - Authori        |                   |           |                           |          |              |    |
| European<br>Commission             | Plant Protection Pro  | oducts            |           |                           |          |              |    |
| European Commission > DG Health ar | nd Food Safety > Saas |                   |           |                           |          |              |    |
| Home User Profiles                 | Manage organisations  | Group             |           |                           |          |              |    |
| Create new Organisation            |                       |                   |           |                           |          |              |    |
| External Organisations             |                       |                   |           |                           |          |              |    |
| 25 v records per page              |                       |                   |           | Search:                   |          |              |    |
| / BAYER                            |                       |                   |           |                           |          |              |    |
| 🗁 Open Bayer Portugal              |                       |                   |           |                           |          |              | ß  |
| Showing 1 to 1 of 1 entries        |                       |                   |           |                           |          | « 1          | 30 |
| Table legend                       |                       |                   |           |                           |          |              |    |

This page displays the organisations you can manage.

|                                   |                       | 9 Privac       | cy Statement | Support | Local Admin.) | C Logout | English (en) | •  |
|-----------------------------------|-----------------------|----------------|--------------|---------|---------------|----------|--------------|----|
|                                   | Saas - Author         | ization System |              |         |               |          |              |    |
| European<br>Commission            | Plant Protection P    | roducts        |              |         |               |          |              |    |
| European Commission > DG Health a | nd Food Safety > Saas |                |              |         |               |          |              |    |
| Home User Profiles                | Manage organisations  | Group          |              |         |               |          |              |    |
| Create new Organisation           |                       |                |              |         |               |          |              |    |
| External Organisations            |                       |                |              |         |               |          |              |    |
| 25 records per page               |                       |                |              |         | Search:       |          |              |    |
| / BAYER                           |                       |                |              |         |               |          |              |    |
| Copen Bayer Portugal              |                       |                |              |         |               |          |              | ß  |
| Showing 1 to 1 of 1 entries       |                       |                |              |         |               |          | « 1          | 20 |
| Table legend                      |                       |                |              |         |               |          |              |    |
| 🕑 Edit; 📋 Delete.                 |                       |                |              |         |               |          |              |    |

An organisation can have other organisations inside it. They can be accessed by clicking

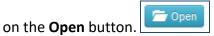

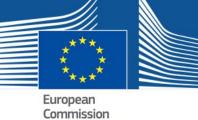

the original o

| 0           | access                 | the | original | organisation, | click |     | U |
|-------------|------------------------|-----|----------|---------------|-------|-----|---|
| ← Up        | BAYER / Bayer Portugal |     |          |               |       |     |   |
| C/          | ALCOB                  |     |          |               |       | ß   | Ê |
| M           | ataPraga               |     |          |               |       | G   | Ŵ |
| SI          | EMPRAGAS               |     |          |               |       | ß   | 童 |
| Showing 1 t | o 3 of 3 entries       |     |          |               |       | α 1 | ъ |

As local administrator, you can **delete** an organisation that does not have children, as depicted in the image, by clicking on the **Delete** icon.

You can also edit and save an organisation by clicking on the Edit icon.

| Organisation details                                    |                                                             |  |
|---------------------------------------------------------|-------------------------------------------------------------|--|
| *Name                                                   | Bayer Portugal                                              |  |
| Drganisation code                                       | 12970                                                       |  |
| Vebsite                                                 |                                                             |  |
| Sub-organisation creation on the Request<br>Access page | Allowed                                                     |  |
| *Gen. mail                                              | firstname.lastname@bayer.com                                |  |
| Gen. phone                                              |                                                             |  |
| Gen. fax                                                |                                                             |  |
| *Address                                                | Bayer CropScience (Portugal)<br>Produtos para a Agricultura |  |
| *Zip code                                               | 2794-003                                                    |  |
| *City                                                   | Carnaxide                                                   |  |
| *Country                                                | Portugal                                                    |  |
| Parent Organisation                                     | / BAYER                                                     |  |

Note: Deleting organisations implies the deletion of all user profiles using that organisation.